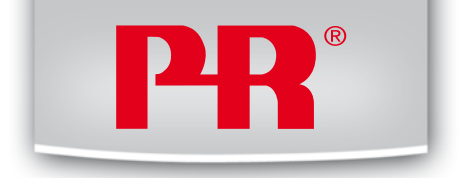

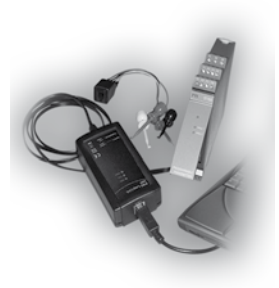

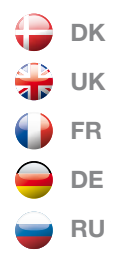

# 5 9 0 9

## **L o o p L i n k U S B C o m m u n i c a t i o n s I n t e r f a c e**

N o . 5 9 0 9 V 1 0 1 - I N From ser. no. 040654001

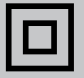

SIGNALS THE BEST

- **DK** PR electronics A/S tilbyder et bredt program af analoge og digitale signalbehandlingsmoduler til industriel automation. Programmet består af Isolatorer, Displays, Ex-barrierer, Temperaturtransmittere, Universaltransmittere mfl. Vi har modulerne, du kan stole på i selv barske miljøer med elektrisk støj, vibrationer og temperaturudsving, og alle produkter opfylder de strengeste internationale standarder. Vores motto »Signals the Best« er indbegrebet af denne filosofi – og din garanti for kvalitet.
- $UK$  PR electronics A/S offers a wide range of analogue and digital signal conditioning devices for industrial automation. The product range includes Isolators, Displays, Ex Interfaces, Temperature Transmitters, and Universal Devices. You can trust our products in the most extreme environments with electrical noise, vibrations and temperature fluctuations, and all products comply with the most exacting international standards. »Signals the Best« is the epitome of our philosophy – and your guarantee for quality.
- **FR >** PR electronics A/S offre une large gamme de produits pour le traitement des signaux analogiques et numériques dans tous les domaines industriels. La gamme de produits s'étend des transmetteurs de température aux afficheurs, des isolateurs aux interfaces SI, jusqu'aux modules universels. Vous pouvez compter sur nos produits même dans les conditions d'utilisation sévères, p.ex. bruit électrique, vibrations et fluctuations de température. Tous nos produits sont conformes aux normes internationales les plus strictes. Notre devise »SIGNALS the BEST« c'est notre ligne de conduite - et pour vous l'assurance de la meilleure qualité.
- DE PR electronics A/S verfügt über ein breites Produktprogramm an analogen und digitalen Signalverarbeitungsmodule für die industrielle Automatisierung. Dieses Programm umfasst Displays, Temperaturtransmitter, Ex- und galvanische Signaltrenner, und Universalgeräte. Sie können unsere Geräte auch unter extremen Einsatzbedingungen wie elektrisches Rauschen, Erschütterungen und Temperaturschwingungen vertrauen, und alle Produkte von PR electronics werden in Übereinstimmung mit den strengsten internationalen Normen produziert. »Signals the Best« ist Ihre Garantie für Qualität!

## **USB COMMUNICATIONS INTERFACE**

# **LOOP LINK 5909 LOOP LINK 5909 LOOP LINK 5909**

# **CONTENTS**

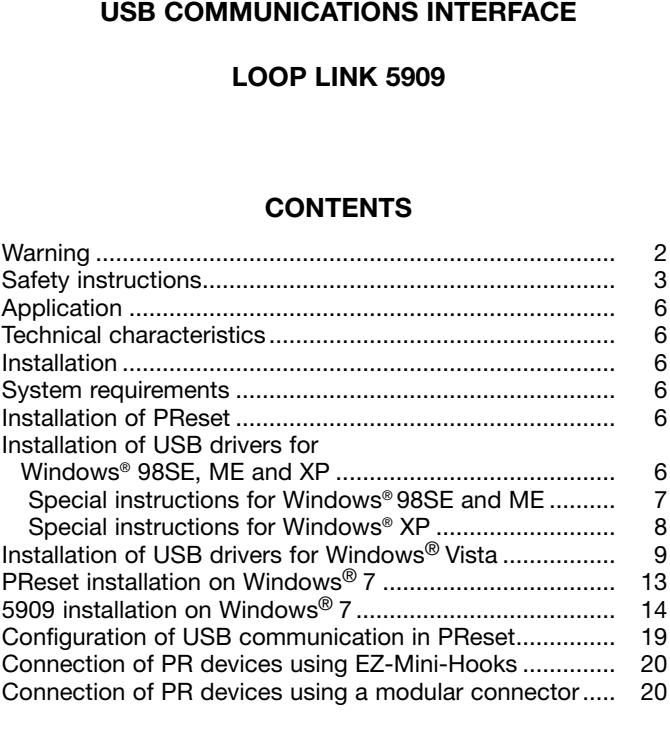

 $\leftarrow$ 

<span id="page-3-0"></span>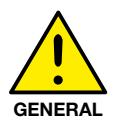

**WARNING** When connected to SYSTEM 5000 by the communication cable. this device can get connected to hazardous electric voltages. Ignoring this warning can result in severe personal injury or mechanical damage.

To avoid the risk of electric shock and fire, the safety instructions of this manual must be observed and the quidelines followed. The device must only be applied as described in the following. Prior to the commissioning of the device, this manual must be examined carefully.

Only qualified personnel (technicians) should use this device. If the device is used in a manner not specified by the manufacturer, the protection provided by the device may be impaired.

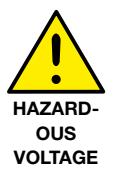

## **WARNING**

The following operations must only be carried out on a device that is not connected to SYSTEM 5000 and a PC: Troubleshooting the device.

Repair of the device must be done by PR electronics A/S only.

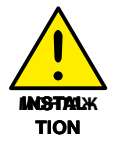

## **WARNING**

The female communication connector of SYSTEM 5000 is connected to the input terminals on which dangerous voltages can occur. It must only be connected to the programming unit 5909 by way of the attached communication cable.

## SYMROL IDENTIFICATION

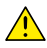

Triangle with an exclamation mark: Warning/demand, Potentially lethal situations

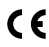

The CE mark proves the compliance of the device with the CC requirements of the EU directives.

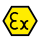

The double insulation symbol shows that the device is protected by double or reinforced insulation.

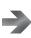

## **SAFFTY INSTRUCTIONS**

### <span id="page-4-0"></span>**DEFINITIONS**

**Hazardous voltages** have been defined as the ranges: 75...1500 Volt DC, and 50 1000 Volt AC

Technicians are qualified persons educated or trained to mount, operate, and also trouble-shoot technically correct and in accordance with safety regulations. **Operators.** being familiar with the contents of this manual, adjust and operate the knobs or potentiometers during normal operation.

### **RECEIPT AND UNPACKING**

Unpack the device without damaging it. The packing should always follow the device until this has been permanently mounted.

Check at the receipt of the device whether the type corresponds to the one hered

### **ENVIRONMENT**

Avoid direct sunlight, dust, high temperatures, mechanical vibrations and shock, as well as rain and heavy moisture. If necessary, heating in excess of the stated limits for ambient temperatures should be avoided by way of ventilation. All devices fall under Installation Category II, Pollution Degree 1, and Insulation Class II

### **MOUNTING**

Only technicians who are familiar with the technical terms, warnings, and instructions in the manual and who are able to follow these should connect the device

Should there be any doubt as to the correct handling of the device, please contact your local distributor or, alternatively.

### **PR** electronics A/S www.prelectronics.com

### **PROGRAMMING**

During programming, the measuring and connection of external voltages must be carried out according to the specifications of this manual and the manual for the unit to be programmed.

The technician must use tools and instruments that are safe to use.

### **NORMAL OPERATION**

Operators are only allowed to adiust and operate devices that are safely fixed in panels, etc., thus avoiding the danger of personal injury and damage. This means there is no electrical shock hazard, and the device is easily accessible.

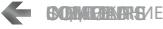

### **ОБСЛУЖИВАНИЕ ПРИ НОРМАЛЬНЫХ УСЛОВИЯХ ЭКСПЛУАТАЦИИ Bedienung im Normalbetrieb Manipulations ordinairesCleaning Rengøring**

When disconnected, the device may be cleaned with a cloth moistened with distilled water.

#### $\mathbf{u}$ и т. , так, чтобы эксплуатация устройства не представляла собой опасности для  $\mathbf{v}$ dass die Bedienung keine Gefahr für Leben oder Material mit sich bringt. D. h., risques de dommages corporels. Autrement dit, il ne doit exister aucun danger **Liability Ansvar**

To the extent that the instructions in this manual are not strictly observed, the customer cannot advance a demand against PR electronics A/S that would customer cannot advance a demand against in relectionics A/S. that would<br>otherwise exist according to the concluded sales agreement.

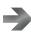

## **EC DECLARATION OF CONFORMITY**

<span id="page-6-0"></span>As manufacturer

**PR electronics A/S PR electronics A/S Lerbakken 10 Lerbakken 10 DK-8410 Rønde DK-8410 Rønde**

hereby declares that the following product:

## **Тип: 5909 Typ: 5909 Type : 5909 Type: 5909 Наименование: Loop Link Name: Loop Link Nom : Loop Link Navn: Loop Link**

is in conformity with the following directives and standards:

The EMC Directive 2004/108//EC and later amendments

#### $T<sub>1</sub>$  ,  $T<sub>2</sub>$  ,  $T<sub>3</sub>$  ,  $T<sub>4</sub>$  ,  $T<sub>5</sub>$  ,  $T<sub>6</sub>$  ,  $T<sub>7</sub>$  ,  $T<sub>8</sub>$  ,  $T<sub>9</sub>$  ,  $T<sub>9</sub>$  ,  $T<sub>9</sub>$  ,  $T<sub>9</sub>$  ,  $T<sub>9</sub>$  ,  $T<sub>9</sub>$  ,  $T<sub>9</sub>$  ,  $T<sub>9</sub>$  ,  $T<sub>9</sub>$  , **EN 61326-1 : 2006**

For specification of the acceptable EMC performance level, refer to the<br>electrical specifications for the device. electrical specifications for the device.

The Low Voltage Directive 2006/95/EC and later amendments **EN 61010-1 : 2001 EN 61010-1 : 2001 EN 61010-1 : 2001**

Rønde, 14 January 2011 **Kim Rasmussen Kim Rasmussen**<br>Manufacturer's signatu nammassusen.<br>Manufacturer's signature

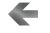

## <span id="page-7-0"></span>Application

Loop Link 5909 is a USB communications interface for configuration and monitoring of PR electronics' PC-programmable devices. The USB communication is supported by the Windows® versions 98SE, ME, 2000, XP. Vista and Windows<sup>®</sup> 7. PR devices available in the configuration program **PReset ver. 5.0** or higher, can be programmed by way of Loop Link 5909.

## **Technical characteristics**

The PC program CD PReset ver. 5.0 or higher contains the necessary (unsigned) USB drivers. Loop Link 5909 is supplied from the USB port of the PC. If you want to conserve power on a laptop, the USB connector of the 5909 can be connected to an externally supplied hub. The communications connector on the PR devices is galvanically isolated from the USB connection on the PC.

## Installation

### **System requirements**

Windows<sup>®</sup> 98SE, ME, 2000, XP, Vista and Windows® 7 with the following recommendations:

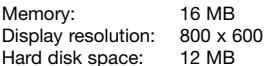

N.B.: Loop Link 5909 devices with serial no. < 059999999 are NOT compatible with Windows<sup>®</sup> Vista and Windows<sup>®</sup> 7.

## **Installation of PReset**

The USB communications interface Loop Link 5909 must not be connected to the USB port of the PC until after installation of the PReset program. PReset will be installed on your hard disk and the registry will be updated with all necessary information on the program. A PReset icon will automatically be placed on the desk top.

- 1. Insert the CD-ROM in the CD-ROM drive and the dialogue "InstallShield Wizard PReset - INSTALL" will start automatically.
- 2. When the installation program has been started, on-screen quidelines will quide you through the rest of the installation.
- 3. If AutoRun is disabled in Windows® 98SE, ME, 2000, XP and Vista, click the "Start" button, select [Run] and start the installation program "CD drive:\PResetWin\setup.exe".

## Installation of USB drivers for Windows® 98SE. ME and XP

Install the USB drivers while the PReset CD is still in the drive, i.e. immediately after the PReset installation. Please note that you need to install two USB drivers.

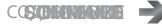

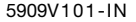

- <span id="page-8-0"></span>1. Connect Loop Link 5909 to the USB port of the PC.
- 2. After a short while, the guide "New hardware found" will be shown. 2. After a short while, the guide "New hardware found" will be shown.<br>This guide will help you through the installation of the first USB **5. При нажатии [Выполнить] установка USB-драйвера выполнена USB-драйвера выполнена USB-драйвера выполнена и при driver. decline the use of the users of the users of the users of the users of the users of the users of the users of the users of the users of the users of the users of the users of the users of the users of the users 5. Ved tryk på [Udfør] er USB-driver installationen fuldført.**
	- **1. Verbinden Sie Loop Link 5909 mit dem USB Port des PCs. 3. En pressant [Exécuter] le premier pilote USB sera installé. When pressing [Execute] the first USB driver will be installed.**
- 3. When pressing **LEXECULE** The first OSD driver will be firstalled.<br>4. The guide starts again and helps you through the installation of the **1. The galaxy starts againt and holps you allocage.** The installation of the ese **durch USB** driver. Diese Anleitung führt Sie durch die Installation des ersten Anleitung des ersten Anleitung des eines Entwicklung des Entwicklungs des eines Entwicklungs des Entwicklungs des Entwicklungs des Entwick 1. The guide starts again and helps you unough the instandation of the<br>Record HSR driver
	- **5. When pressing [Execute] the USB driver installation will be**  $\boldsymbol{z}$  somplete. Since  $\boldsymbol{z}$  is the USB Treiber wird installiert. **complete.**

## ${\sf Special}$  instructions for Windows® 98SE and ME

**2. When Windows® 98SE and ME are searching for the drivers, the following message will probably appear: 5. Kirchen Sie and the USB Treiber-Installation is the USB Treiber-Installation is the USB Treiber-**<br>following message will probably appear:

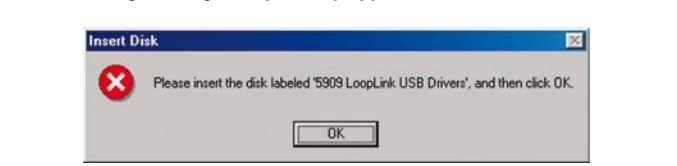

2. After clicking OK, you will see the following dialogue where the path "CD-ROM drive:\drivers" must be specified. Either use [Browse] or **type the path.** 

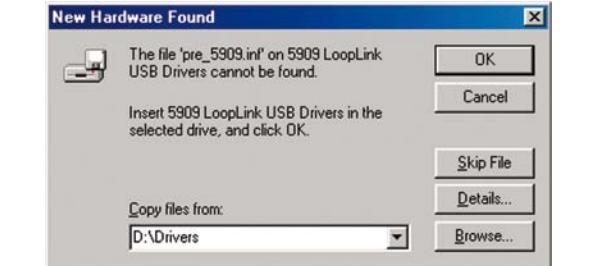

**3. Die Installation wird anschließend fortgesetzt gemäß den 3. The installation will then continue according to the quidelines** The installation will then continue according to the guidelines<br>specified in "Installation of USB drivers for Windows® 98SE, ME and **XP".**

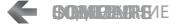

## <span id="page-9-0"></span> ${\sf Special}$  instructions for Windows® XP

1. You must say [No, not this time] to the following dialogue:

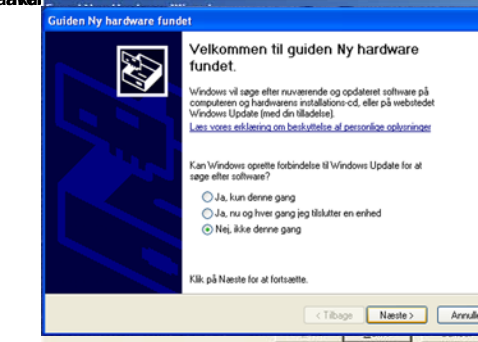

**2. You must click [Continue anyway] in the following dialogue: 2. Sie müssen "weiter" beim folgenden Dialog anklicken.**

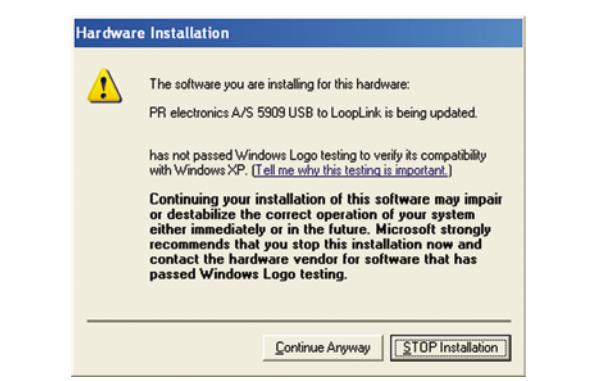

**3. The installation will then continue according to the guidelines** specified in "Installation of USB drivers for Windows<sup>®</sup> 98SE, ME and<br>xP" **Anweisungen der "Installation von USB Treibern für Windows® 98SE, « Installation des pilotes USB pour Windows® 98SE, ME, 2000 et XP». 3. The installation will then continue according to the guidelines XP".**

## <span id="page-10-0"></span>Installation of USB drivers for Windows<sup>®</sup> Vista

Install the USB drivers while the PReset CD is still in the drive, i.e. immediately after the PReset installation.

- 1. Connect Loop Link 5909 to the USB port of the PC.
- 2. After a short while, the "Found New Hardware Wizard" will be shown. This guide will help you through the installation of the USB **3. Щелкните [Отменить] в следующей диалоговом диалоговом диалоговом окнешнить driver. designed USB.**  $\alpha$ **3. Klik i på følgende skærme skærme skapet skærme skærme skærme skærme skærme skærme skærme skærme skærme skærme skærme skærme skærme skærme skærme skærme skærme skærme skærme skærme skærme skærme skærme skærme skærme skæ**
- 3. Click [Cancel] in the following dialogue:

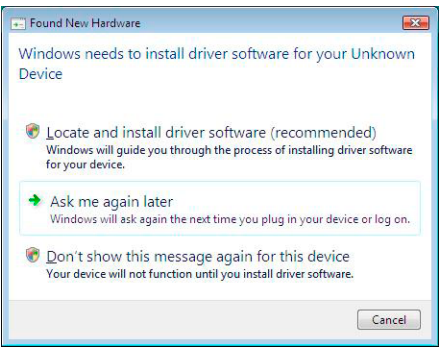

4. Click [Cancel] in the following dialogue:

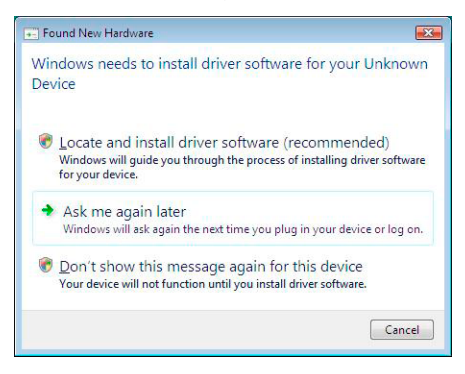

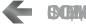

5. Click [Close] in the following dialogue:

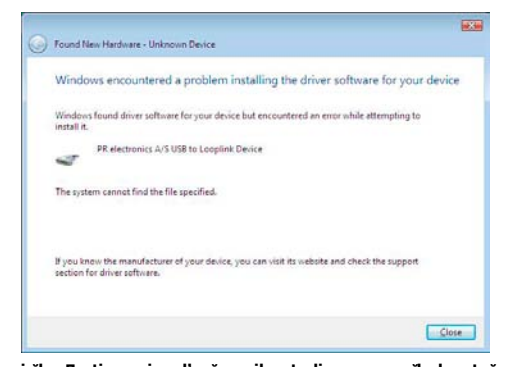

**6. Откройте Диспетчер устройств и щелкните правой кнопкой мыши**  6. Open the Device Manager and right click [Unknown device]. Then **left click [Update Driver Software].** 6. Open the Device Manager and right click [Unknown device]. Then **but the surger of the surger of the surger** 

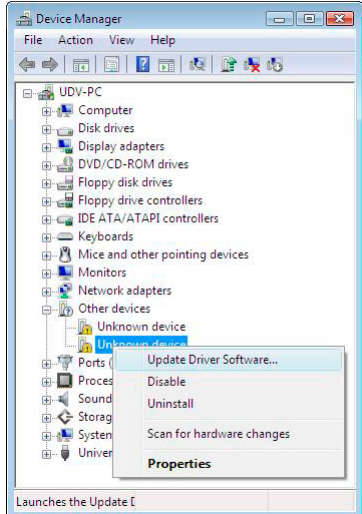

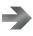

7. Click [Browse my computer for driver software] in the following<br>dialogue: **beim folgenden Dialog: dialogue: skærmbillede:**

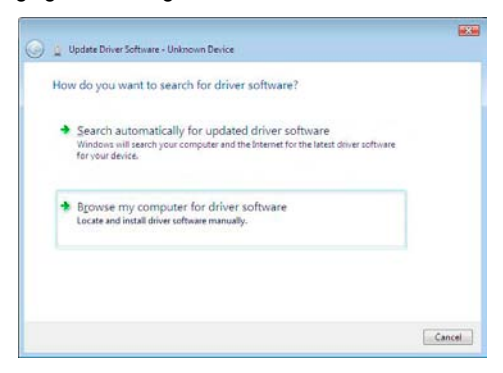

8. You will see the following dialogue where the path "CD-ROM drive:\ Drivers" must be specified. Either use [Browse] or type the path. **Then click [Next]:**<br> **denoting avoir indicate participate in the surface participate in the surface of the surface of the surface of the surface of the surface of the surface of the surface of the surface of the surface o angler's must be specified. Entired use [Drowse] or type the path.**<br>The contrast of specified. Entired use [Drowse] or type the path.

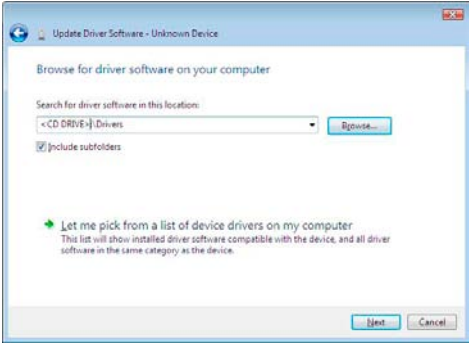

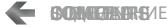

9. Click [Close] in the following dialogue:

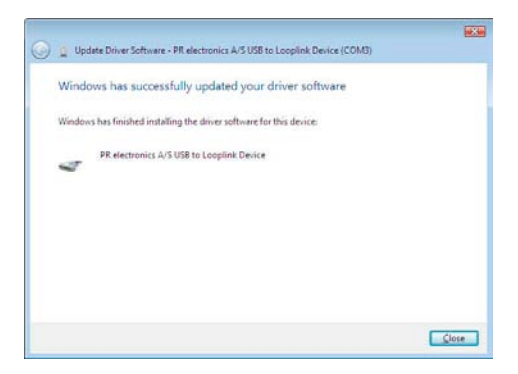

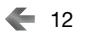

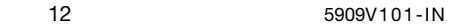

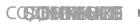

## <span id="page-14-0"></span>PReset installation on Windows<sup>®</sup> 7

To install PReset on Windows 7 it is necessary to be a local administrator on the  $PC$ 

Install from the CD or download the software from www.prelectronics.com Run setup and follow the instructions on the screen.

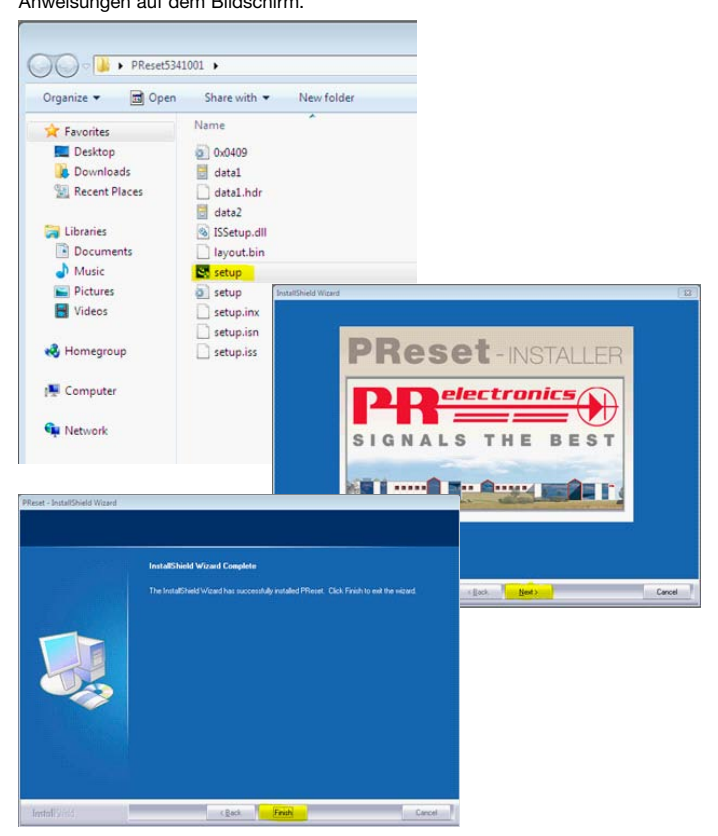

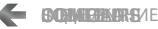

## <span id="page-15-0"></span> $\mathbf{5909}$  installation on Windows® 7

To install 5909 on Windows 7 it is necessary to be a local administrator on the pc. Torrettigheder på partiettigheder på partiettigheder på partiettigheder på p  $\mathsf{p}_\mathbf{C}$  and  $\mathsf{p}_\mathbf{C}$  and  $\mathsf{p}_\mathbf{C}$  and  $\mathsf{p}_\mathbf{C}$  and  $\mathsf{p}_\mathbf{C}$  and  $\mathsf{p}_\mathbf{C}$  and  $\mathsf{p}_\mathbf{C}$  and  $\mathsf{p}_\mathbf{C}$  and  $\mathsf{p}_\mathbf{C}$  and  $\mathsf{p}_\mathbf{C}$  and  $\mathsf{p}_\mathbf{C}$  and  $\mathsf{p}_\mathbf{C$ administrateur local sur votre ordinateur. It is sur voter ordinateur. It is sur voter ordinateur. It is sur v

- 1. Connect your 5909 to a USB port on your machine.
	- Go to Windows control panel and click [System] and then [Device **manager].**

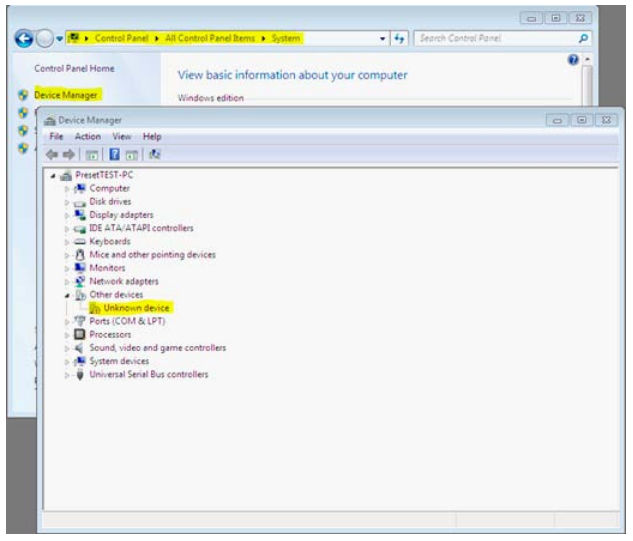

2. Right click the [Unknown device] and click [Update driver software].

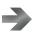

3. Click [Browse my Computer for driver software].

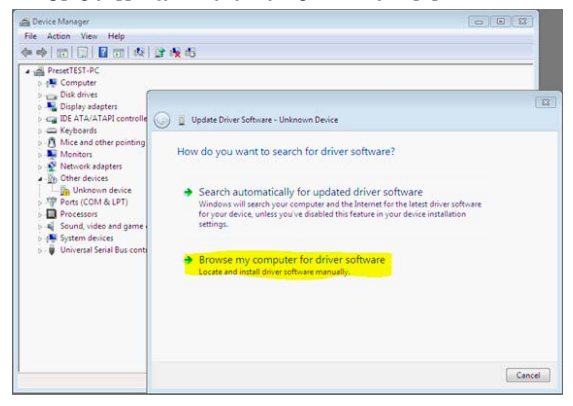

4. Browse to C:\Program files\PR electronics\Preset\Drivers. Choose between x32 or x64 depending on your operating system.

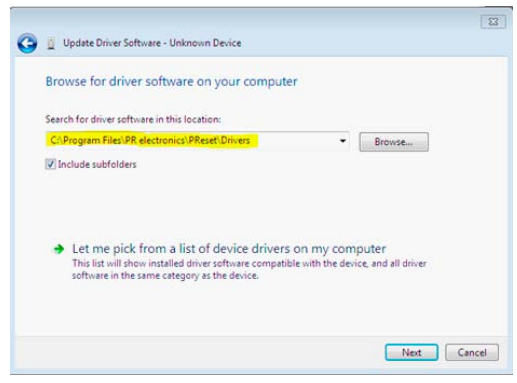

## $5.$  Click [Next].

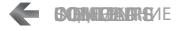

6. Now the driver for your 5909 will be installed.

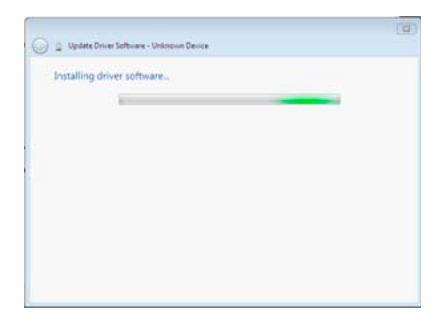

7. When you see this screen click [Close].

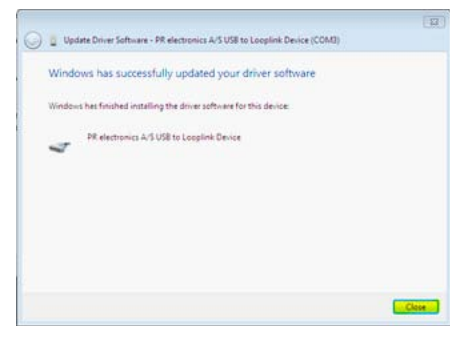

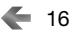

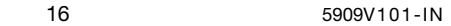

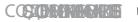

8. The installation of 5909 driver is complete!

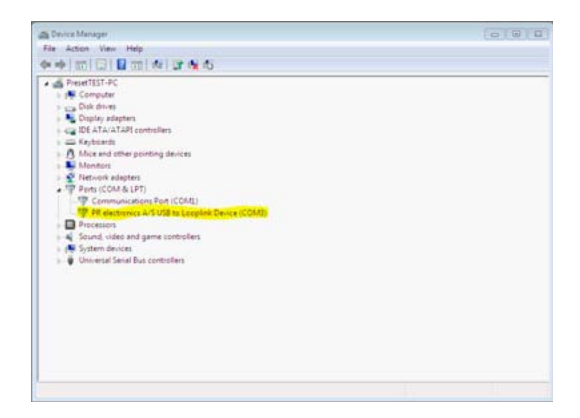

9. Start PReset and click [Next 5909].

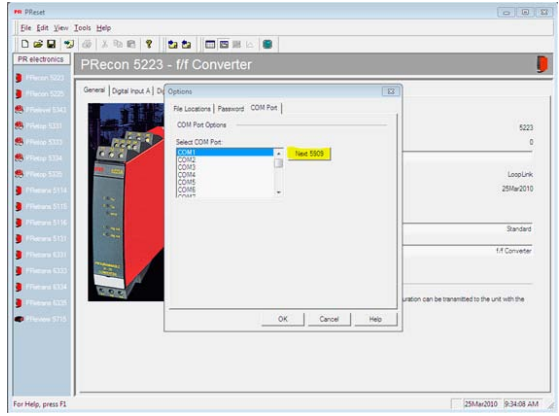

10. PReset will now find your 5909. Click [OK].

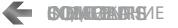

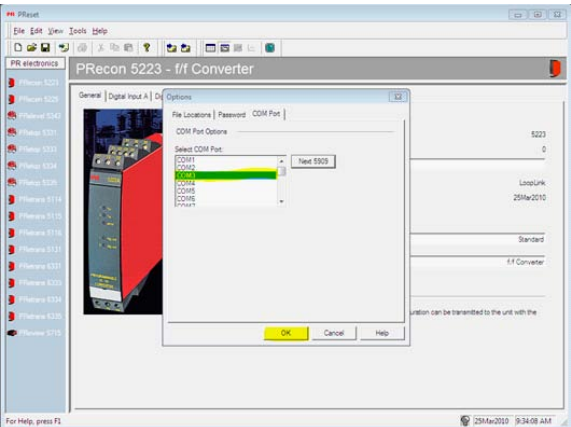

11. Now the installation of PReset and 5909 is complete.

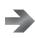

## <span id="page-20-0"></span>**Configuration of USB communication in PReset**

- 1. Start the PReset program and choose [Functions] [Set COM port], and the "Options" window is shown on screen.
- 2. Select "Next 5909". PReset now selects a COM port which will be linked with the USB port to which Loop Link is connected.
- 3. If you want to configure Loop Link for other USB ports, you must connect Loop Link to these ports and install the USB drivers for each port. The other USB ports will not be linked with a COM port in PReset until "Next 5909" has been selected.

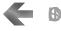

## **Connection of PR devices using EZ-Mini-Hooks**

<span id="page-21-0"></span>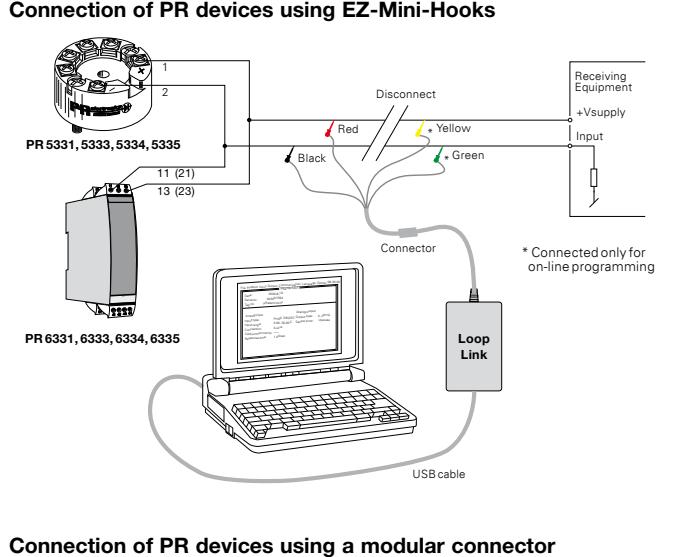

## Connection of PR devices using a modular connector

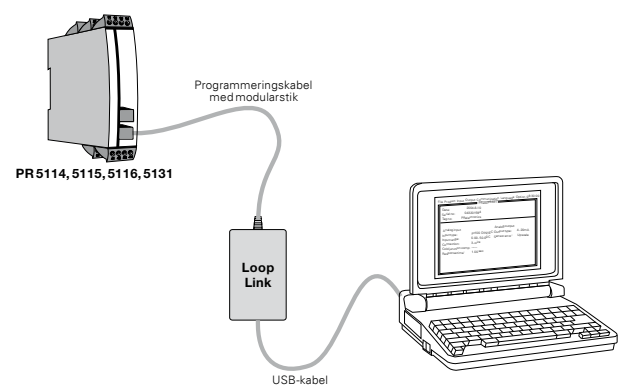

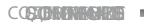

20 5909V101-IN

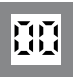

Programmable displays with a wide selection of inputs and outputs for display of temperature, **Displays** Programmable displays with a wide<br>selection of inputs and outputs for display of temperature,<br>volume and weight, etc. Feature linearisation, scaling, and difference measurement functions for programming<br>via PReset software. via PReset software. **Displays** 

 $\overline{\epsilon}$ x

**Ex interfaces** Interfaces for analogue and digital **Ex interfaces** Interfaces for analogue and digital<br>signals as well as HART® signals between sensors / I/P converters / frequency signals and control systems in Ex converters / frequency signals and control systems in Ex<br>zone 0, 1 & 2 and for some modules in zone 20, 21 & 22.

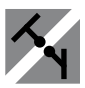

**Isolation** Galvanic isolators for analogue and digital signals as well as HART® signals. A wide product range with both loop-powered and universal isolators featuring linearisation, inversion, and scaling of output signal Galvanic isolators for analogue and digital signals as well as HART® signals. A wide product range with both loop-powered and universal isolators featuring linearisation, inversion, and scaling of output signals. **Isolation Развязка** 

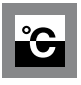

form B mounting and DIN rail modules with analogue form B mounting and DIN rail modules with analogue<br>and digital bus communication ranging from applicationspecific to universal transmitters.

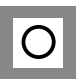

**8 11710** 

PC or front programmable modules with universal options for input, output and supply. This range offers a number of advanced features such as process calibration, linearisation and auto-diagnosis. **Universal** F **Universal** PC or front programmable modules with universal options for input, output and supply. This range offers a number of advanced features such as process calibration, linearisation and auto-diagnosis.

 $\circledR$ 

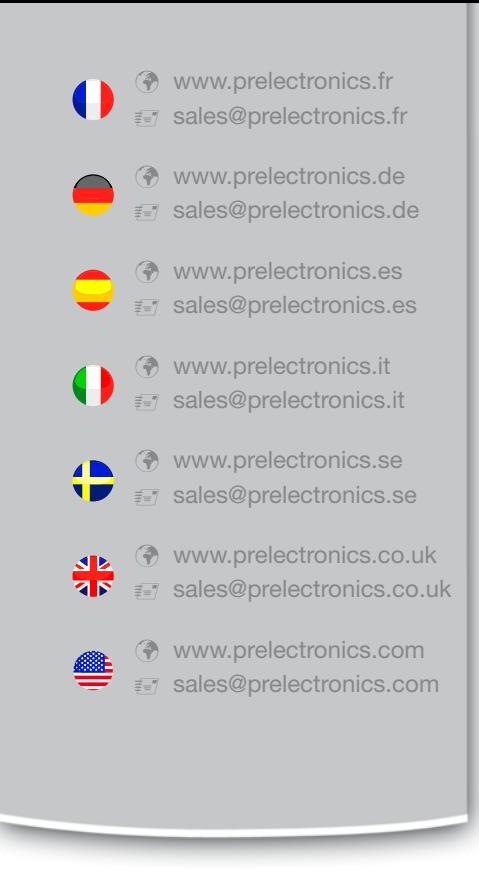

## Head office

Denmark www.prelectronics.com PR electronics A/S sales@prelectronics.dk Lerbakken 10 tel. +45 86 37 26 77 DK-8410 Rønde fax +45 86 37 30 85

DANAK

QUALITY SYSTEM AND ENVIRON DS/EN ISO 9001<br>DS/EN ISO 14001

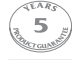